# **ふくおかプラごみ削減応援サイト**

## **新規登録者用マニュアル**

 $\overline{2024.3}$ 

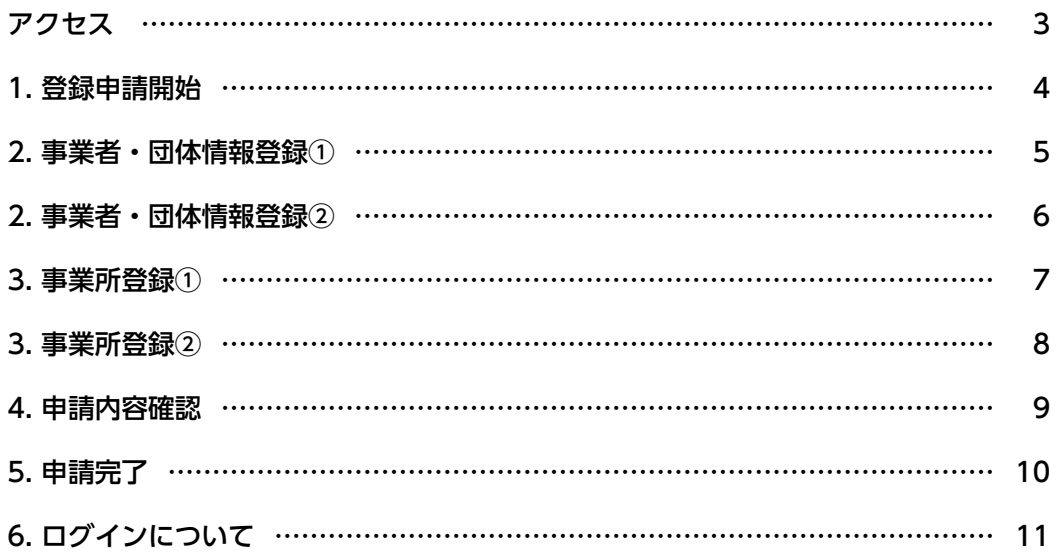

★ご注意ください

このマニュアルに記載されているスクリーンショットはmac OS X 12.7.4上で動作するGoogle Chrome(バージョン: 123.0.6312.59)上で収録されたものを使用しています。細かい描写などにつきましてはOS、ブラウザーの種類、バージョ ンなどによって差違がございますが、動作する機能につきましては大きな差異はございませんのでそのままご使用くださ

#### ふくおかプラごみ削減協力店への新規登録申請は下記の URL から受け付けております。

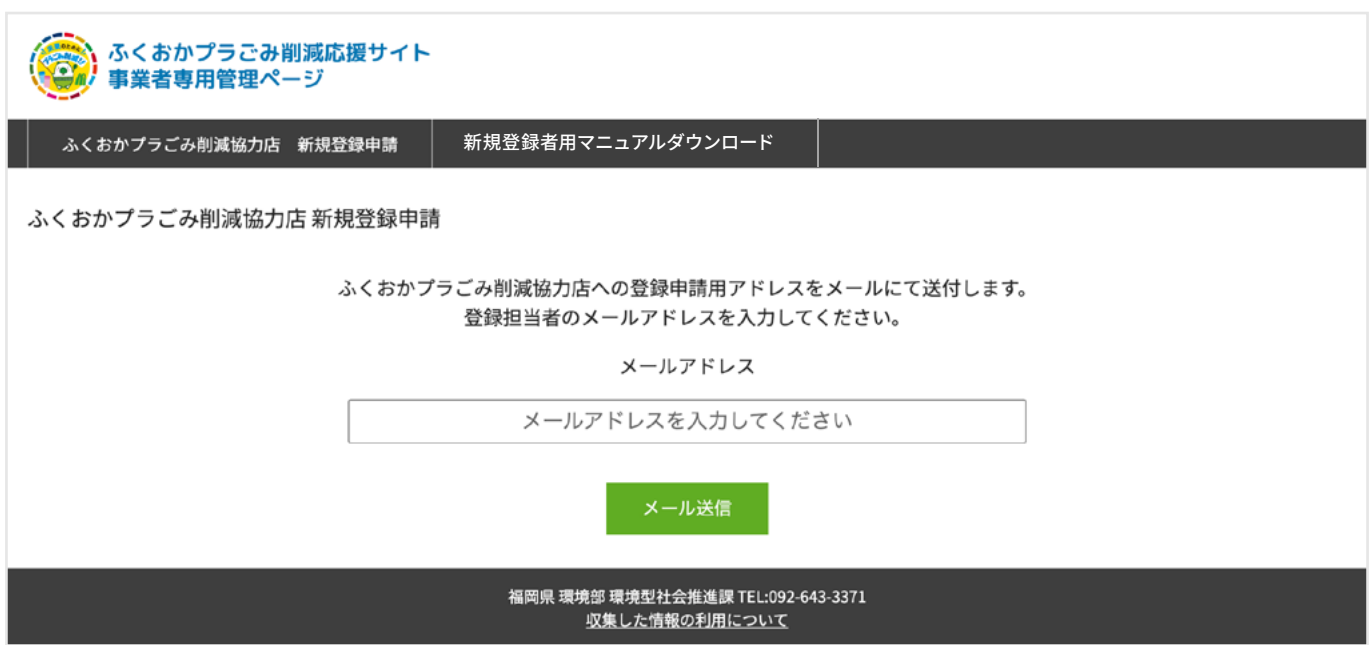

**ふくおかプラごみ削減協力店 新規登録申請ページ**

https://member.fukuokaplastic.com/join.php

画面の指定に従って登録担当者様のメールアドレスをご記入ください。 入力されたメールアドレスに新規登録用の URL をメールにてお送りいたします。

### ★ ご注意ください

※メールアドレスの入力間違いのため、お返事をお送りしてもエラーとなるケースが増えております。 メールアドレスは正確にご記入ください。 ※迷惑メールのフィルタ機能をお使いの方は、メールを正しく受信して頂くため、「fukuokaplastic.com」ドメインを 許可されますようお願い致します。

メールに記載している URL をクリックしていただきましたら下記の画面がでます。

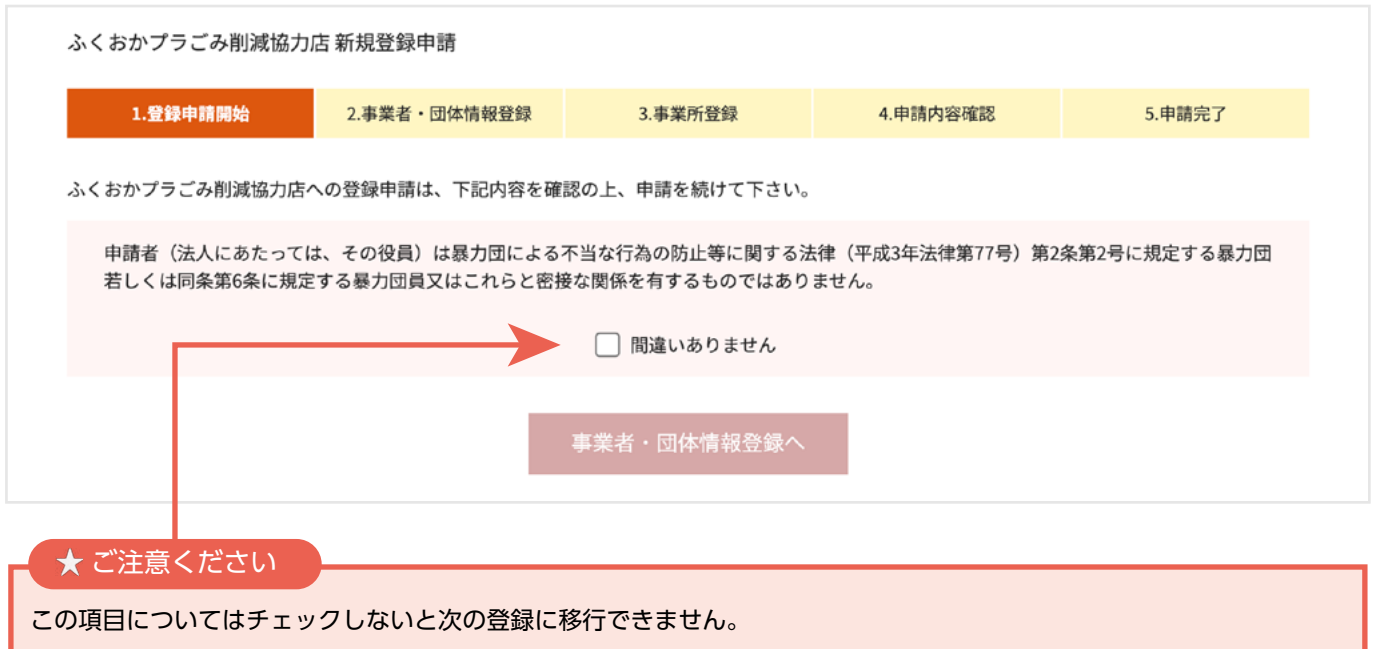

書かれている内容をご確認いただきまして、チェックを入れてください。 「事業者・団体情報登録」へ移動します。

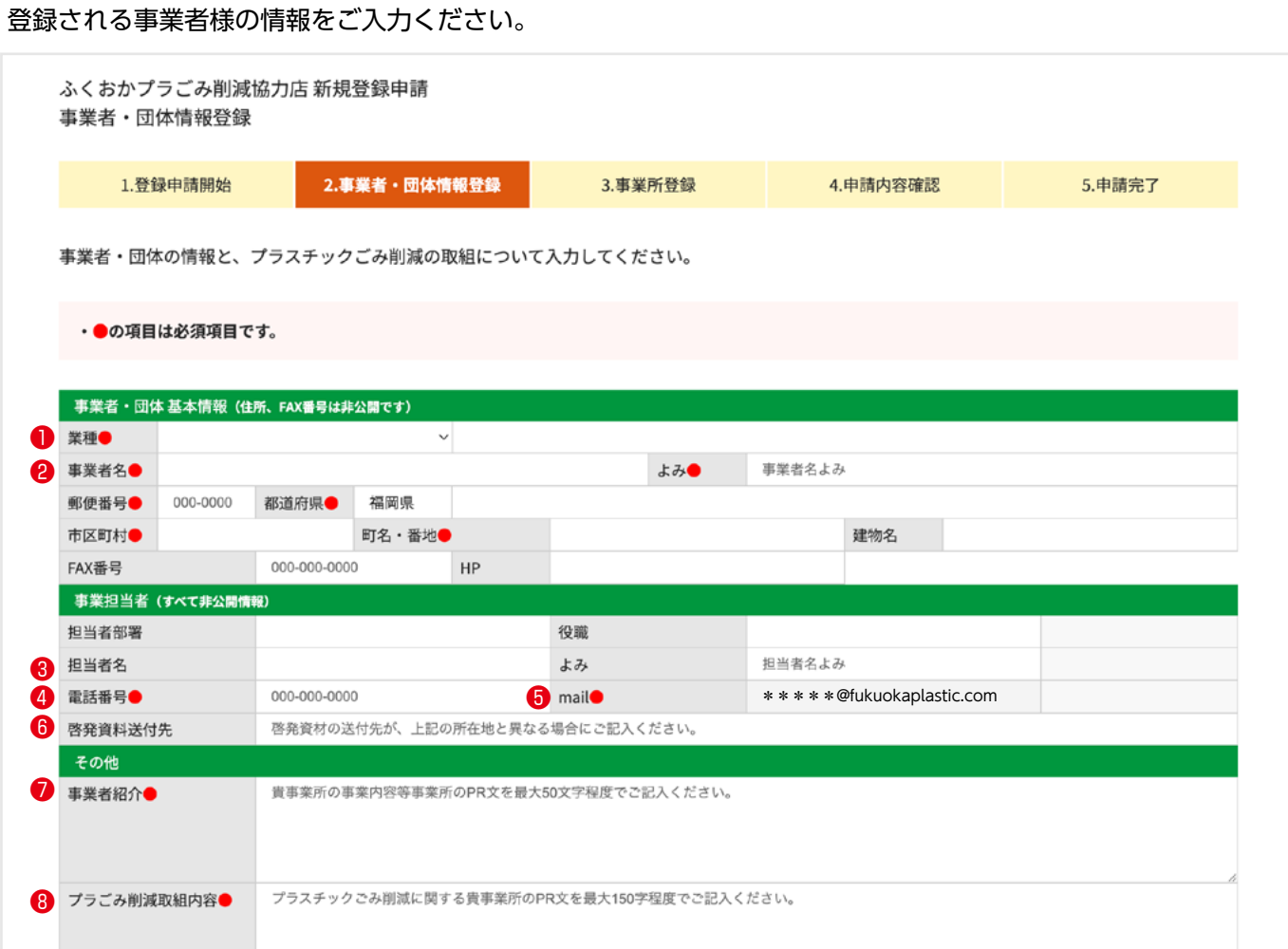

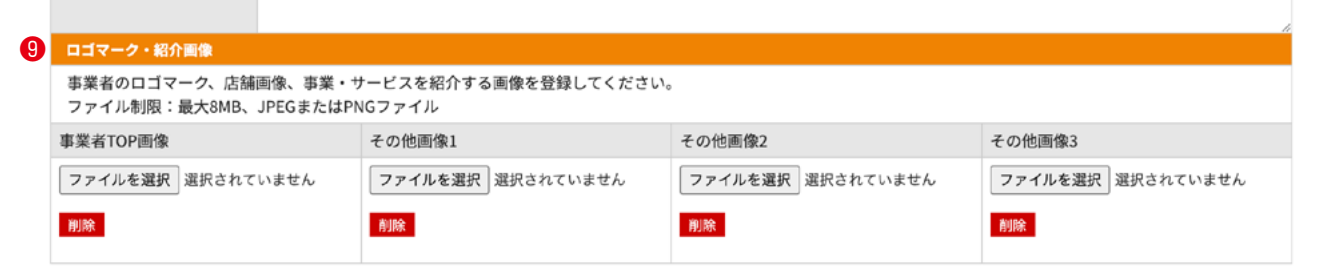

### ★ ご注意ください

●が付いている項目は必須入力です。入力しないと次の手続きに進めませんのでご注意ください。

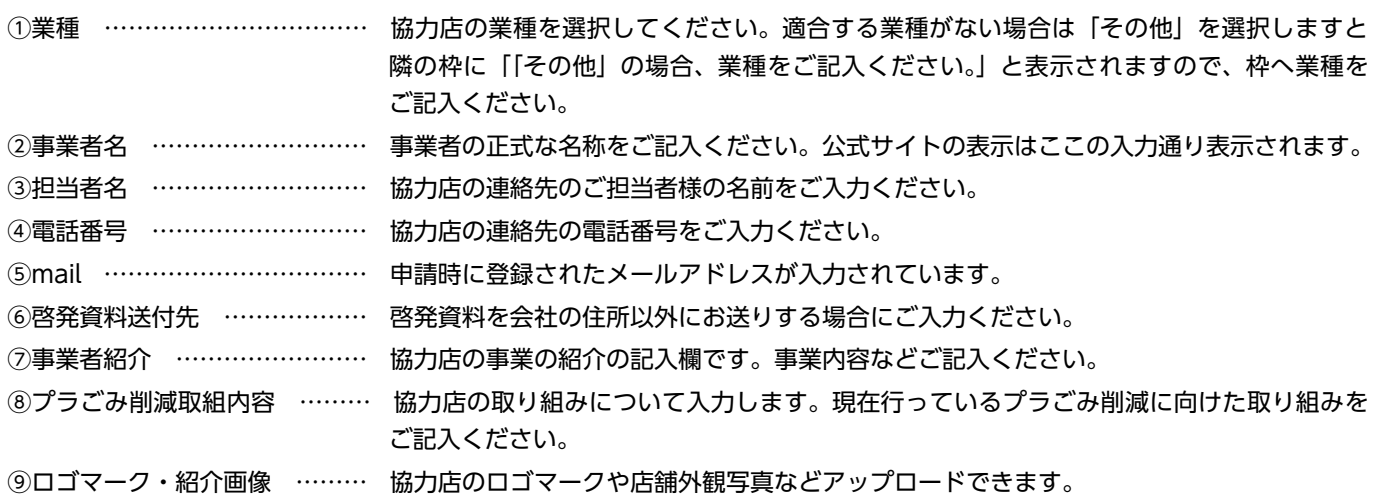

事業者様が取り組まれているプラスチックごみ削減活動についてご入力ください。

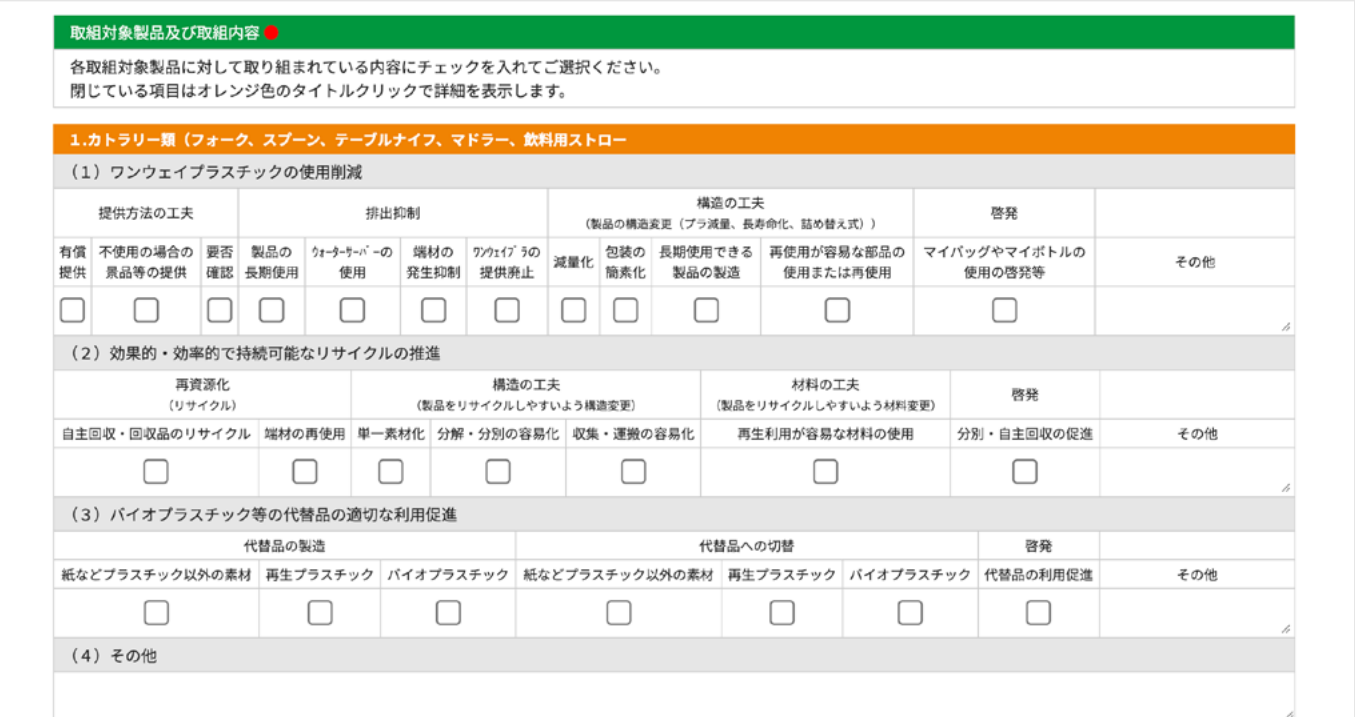

各カテゴリー毎に該当する項目にチェックを入れてください。

対応していない項目についてはチェックの必要はありませんが、**協力店登録の為には必ず一つはチェックが必要で す。**

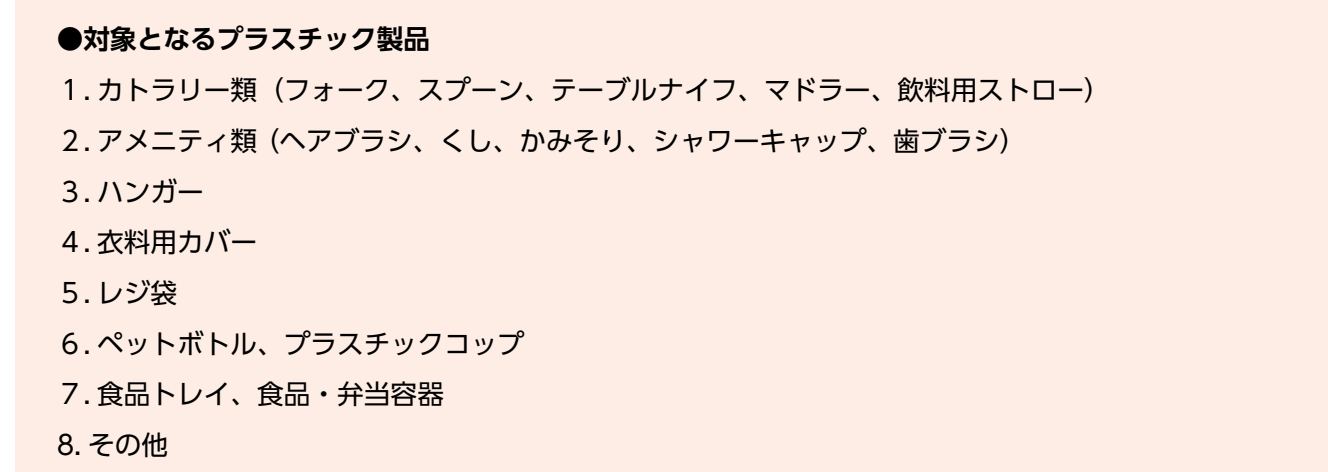

必須入力項目、取組対象製品及び取組内容のチェックが終わりましたら画面下にあります「事業所登録へ」ボタン を押してください。登録されたデータに不備がなければ次のステップへ移動します。

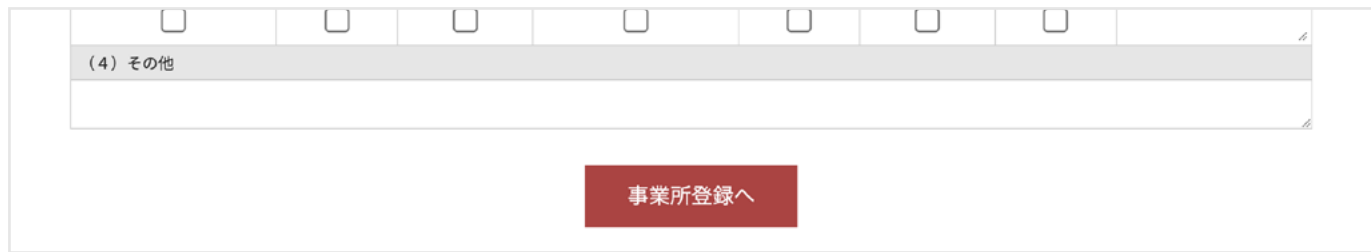

6

#### 事業者様の事業所(店舗や事務所・工場等)を全てご記入ください。

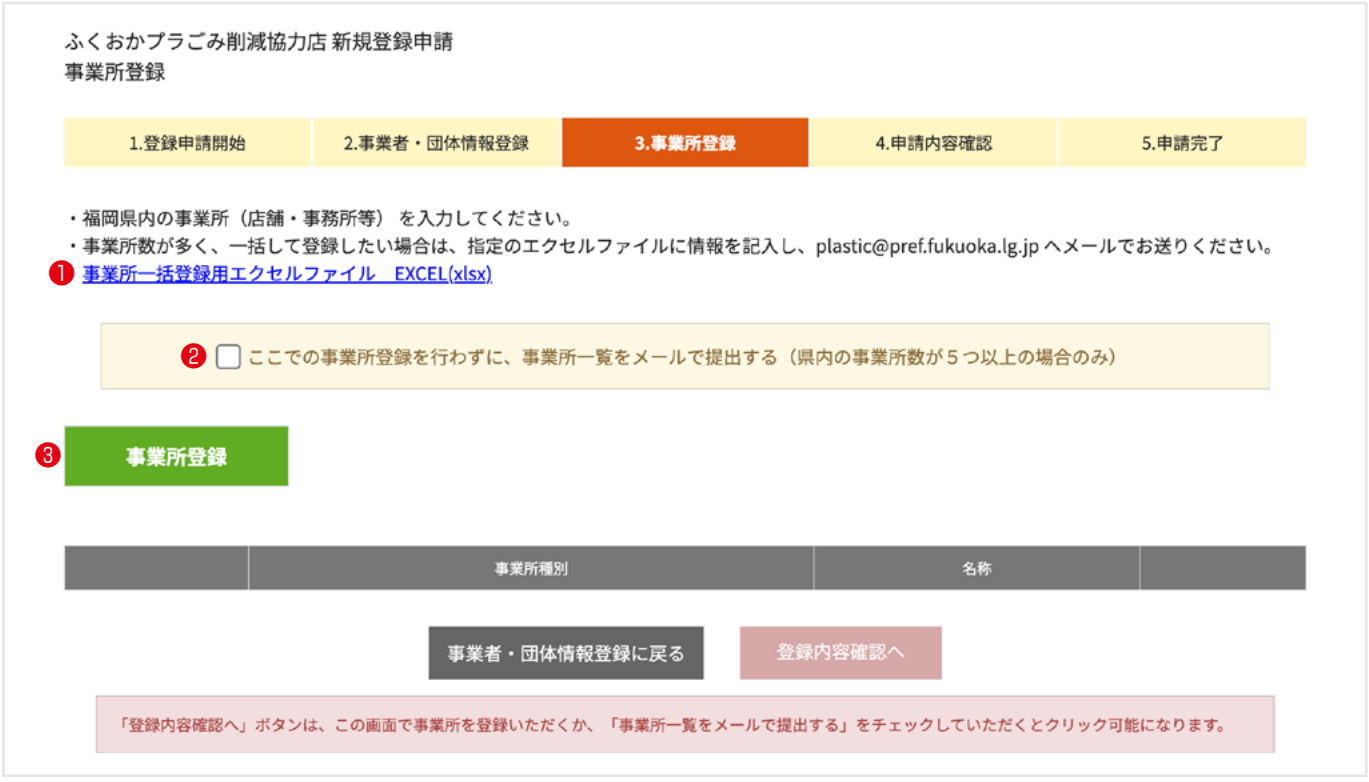

#### **①事業所一括登録用エクセルファイルについて**

複数の事業所をお持ちの協力店様向けの機能です。エクセルのテンプレートにそって情報を入力する事でまとめて 店舗情報を登録できます。

②エクセルファイルで一括登録される方はココをチェックしてください。「登録内容確認へ」ボタンがクリックで きるようになります。

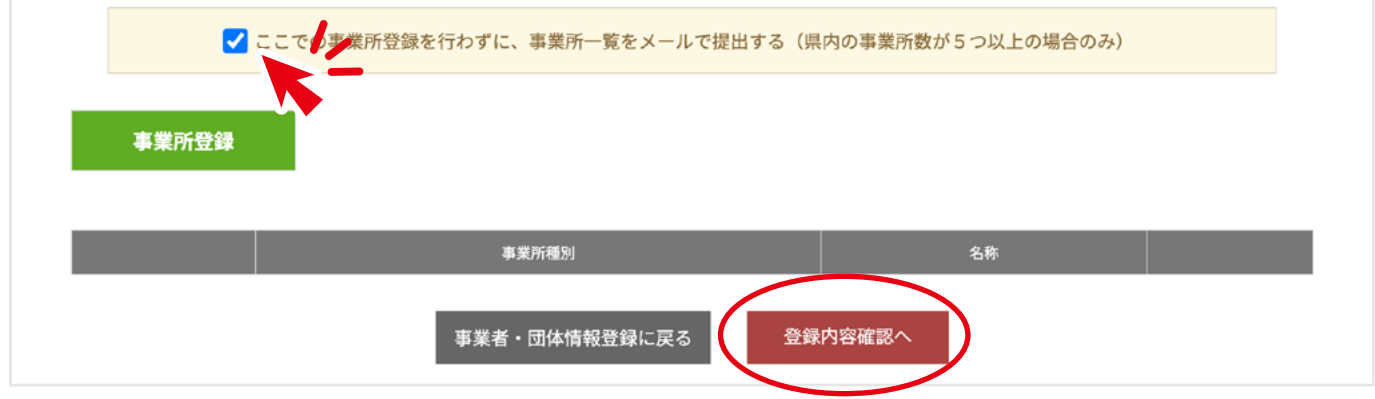

#### **③事業所登録**

事業所の登録画面に移動します。(次ページ参照の事) 事業所は最低 1 件の登録が必須です。本社のみの場合は本社情報をご記入ください。

## 3. 事業所登録②

#### 事業所の情報をご登録ください。

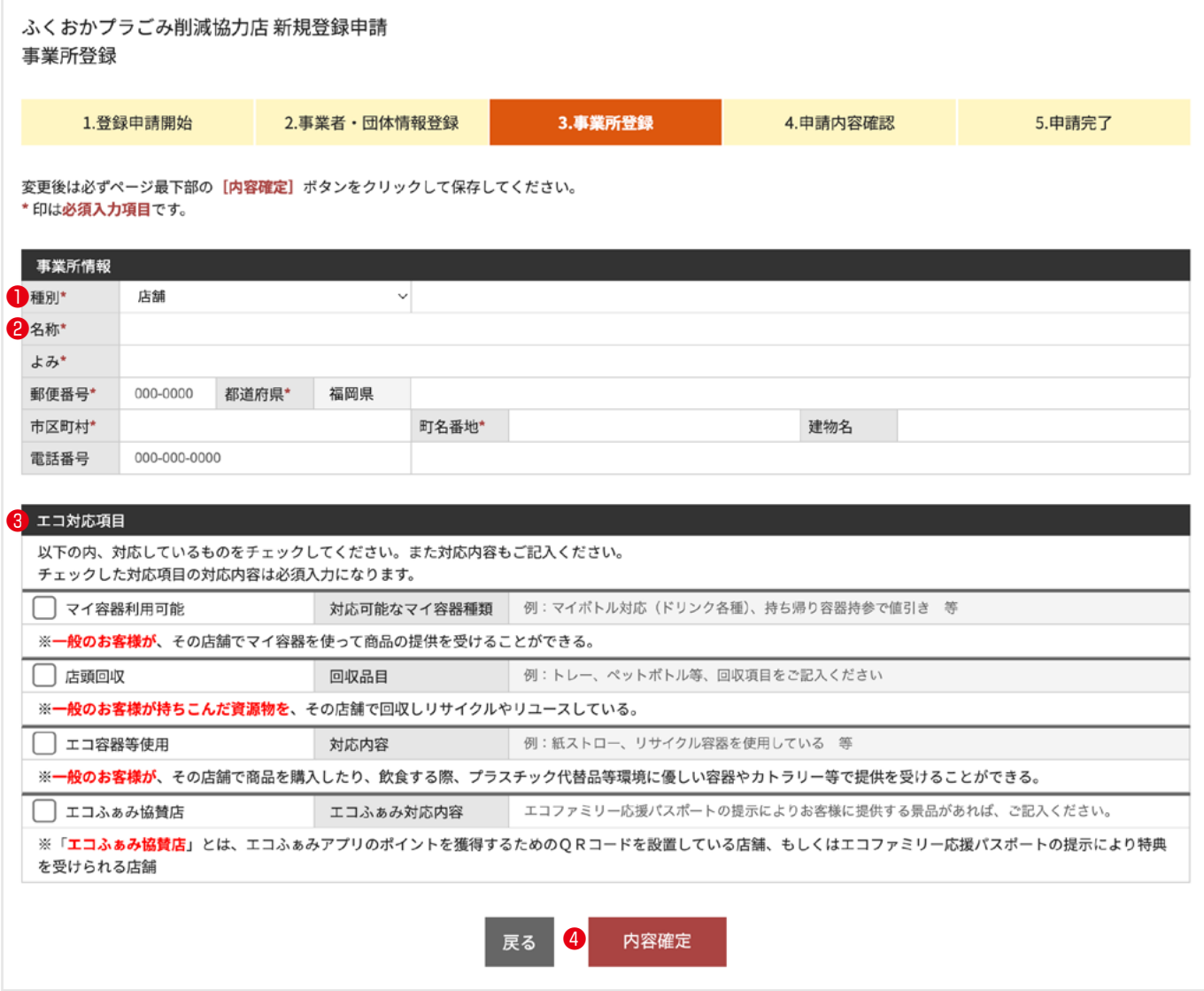

#### **①種別**

登録する店舗が「店舗」か「事業所・工場等」を選択できます。適合する種別を選択してください。

#### **②名称**

事業所名をご記入ください。(例:福岡店、福岡工場、古賀事務所など)

#### **③エコ対応項目**

登録する店舗で行われているエコ活動に関して適合するものにチェックをお願いいたします。 また、チェックした項目については対応内容について文例を参考にご記入ください。

#### **④内容確定**

入力された内容をシステムに反映させて登録作業を終了いたします。 画面は「事業所登録」に戻ります。

### 入力していただきました情報をご確認いただけます。登録の前にもう一度ご確認ください。

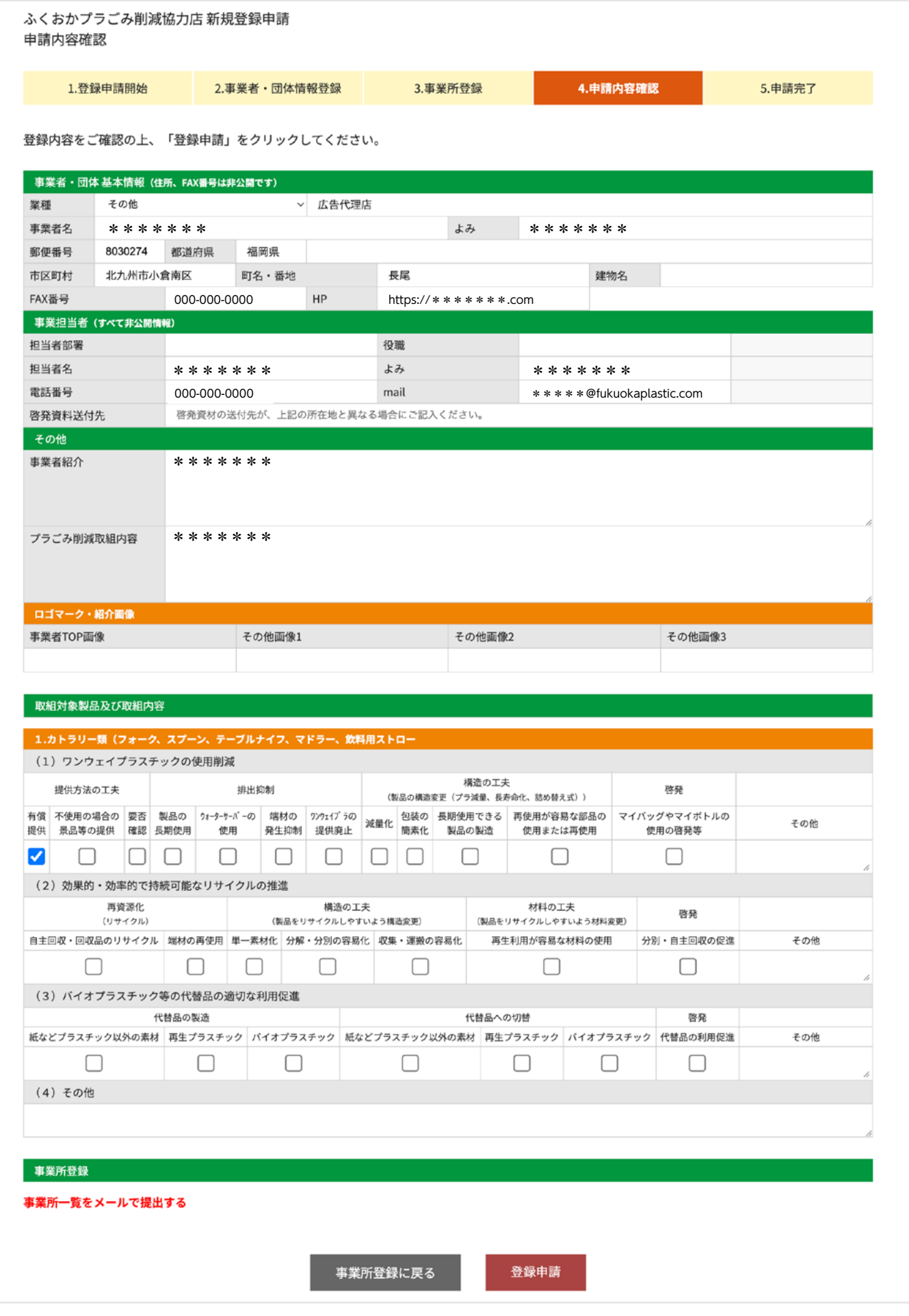

#### ご入力ありがとうございました。

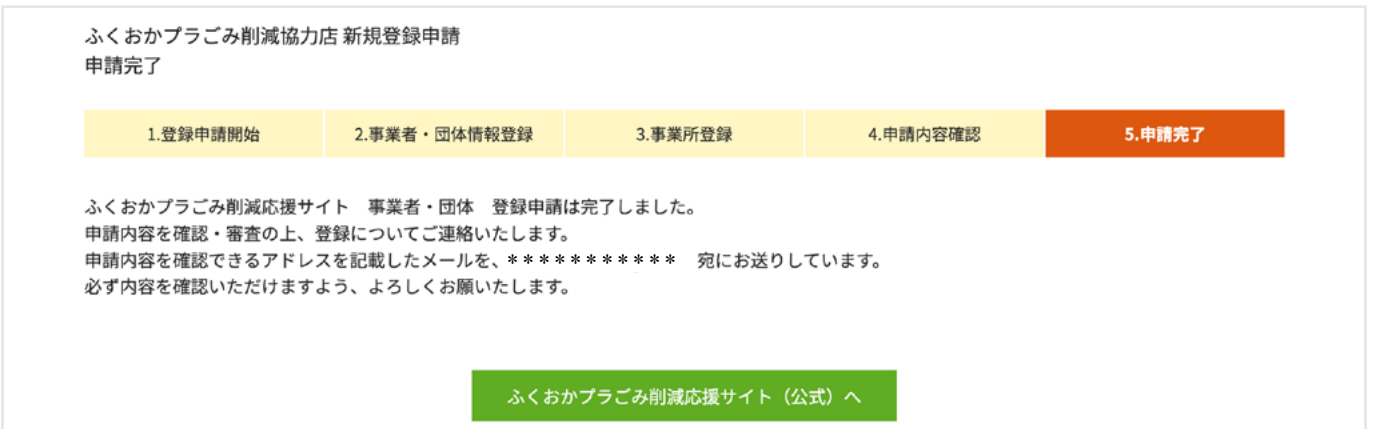

県にて申請内容を審査し、承認後にご連絡いたします。

なお、「3. 事業所登録」でメールで事業所情報を送るにチェックを入れている方の表示は下記のようになります。

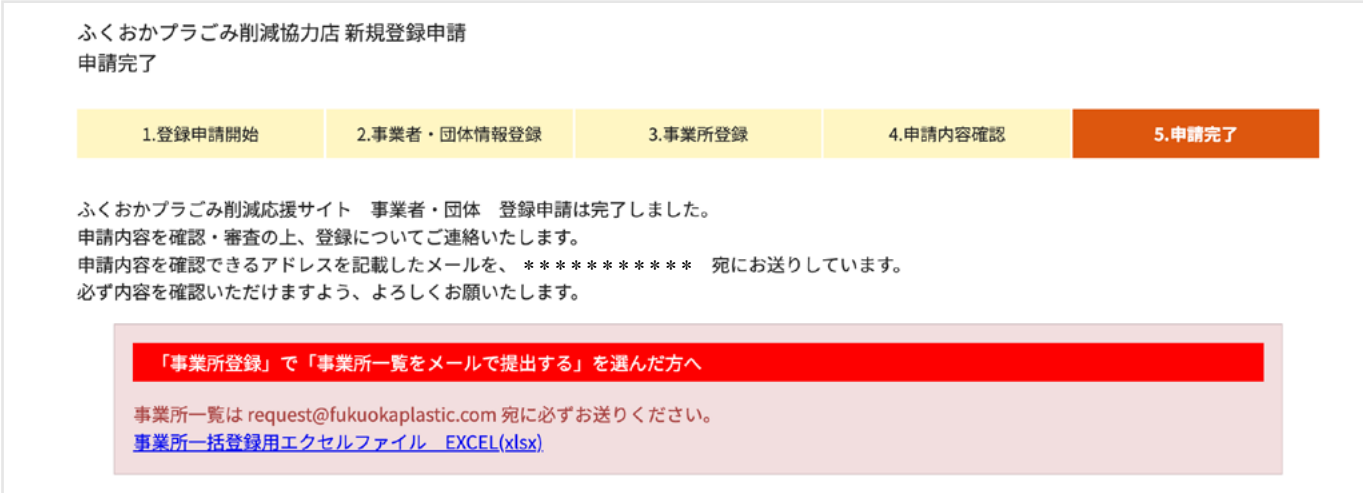

「登録事業所一覧」の提出後、県にて申請内容を審査し、承認後にご連絡いたします。

## 6. ログインについて

審査が終了しましたらご登録いただいておりますご担当者のメールアドレスに「ID」と「パスワード」をお送り いたします。

ログインの URL は下記になります。

## **ふくおかプラごみ削減協力店 事業者専用管理ページ**

## https://member.fukuokaplastic.com/

また、ふくおかプラごみ削減サイト(https://fukuokaplastic.com/)の「協力店ログイン」からもログイン画面 に移動できます。

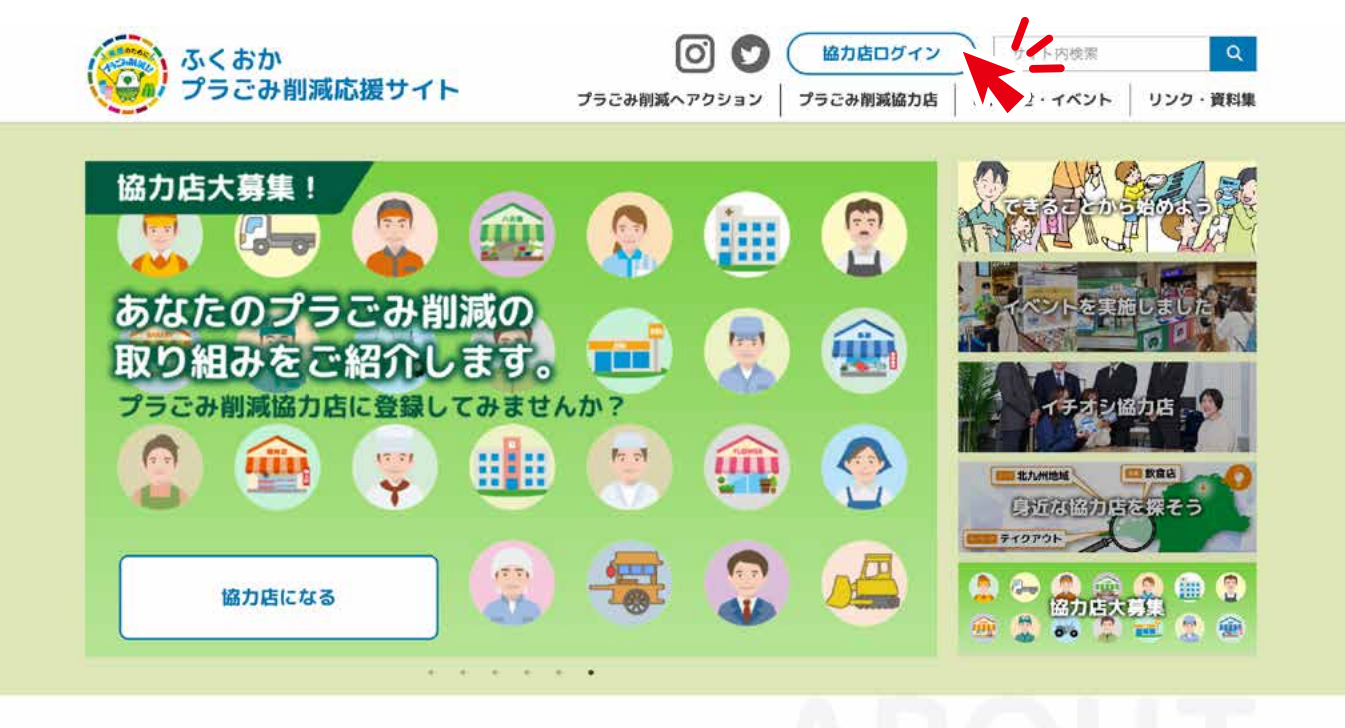

## このサイトについて

当サイトは、プラスチックごみ削減に取り組む皆様に役立つ情報を発信するウェブサイトです。 プラスチックごみ問題の解決には、県民、事業者、行政等の幅広い主体が、できることから1つずつ実践していくことが必要です。